The USI brings together your records of any nationally recognised training completed after 1 Jan 2015. There is no fee charged by the government to creating your USI and maintain your USI account.

## **10 simple steps to create a USI – Free for all Students**

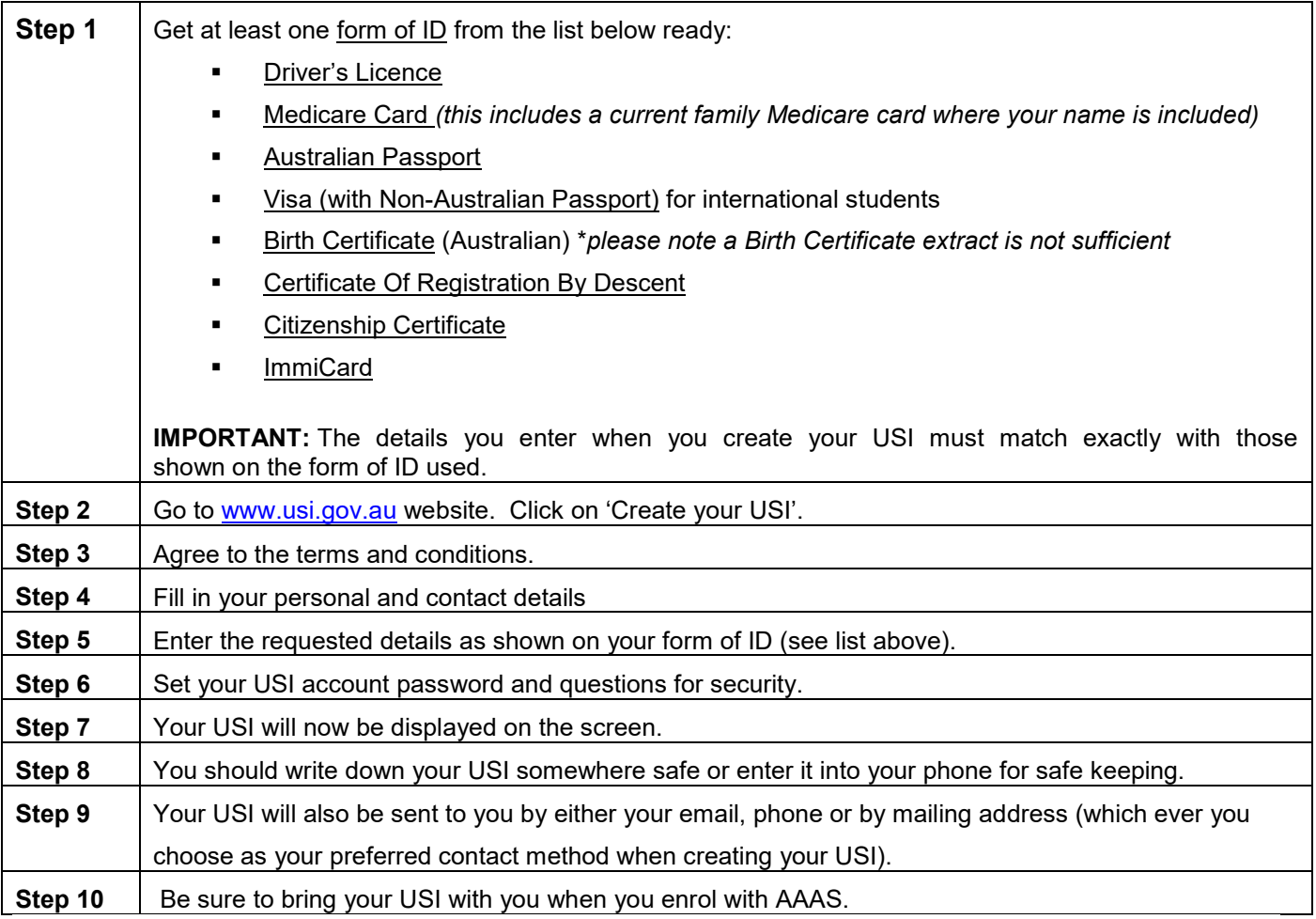

## **Duplicate USI**

When you create your USI the system will check existing accounts and advise if there is a USI account already established. Report the issue to the USI Office.

## **Forgotten USI**

If you forget or lose your USI you can retrieve it online. You will need to enter a few details to verify who you are to display your USI. The details must be the same as those you entered when you applied for a USI or when you last updated your USI account.

Help Line for USI Office:

Email link on USI registry website: https://www.usi.gov.au/contact/students

Phone: 1300 857 536

*Note: The above information is adopted from the USI website. For more details refer to the [www.usi.gov.au.](http://www.usi.gov.au/)*